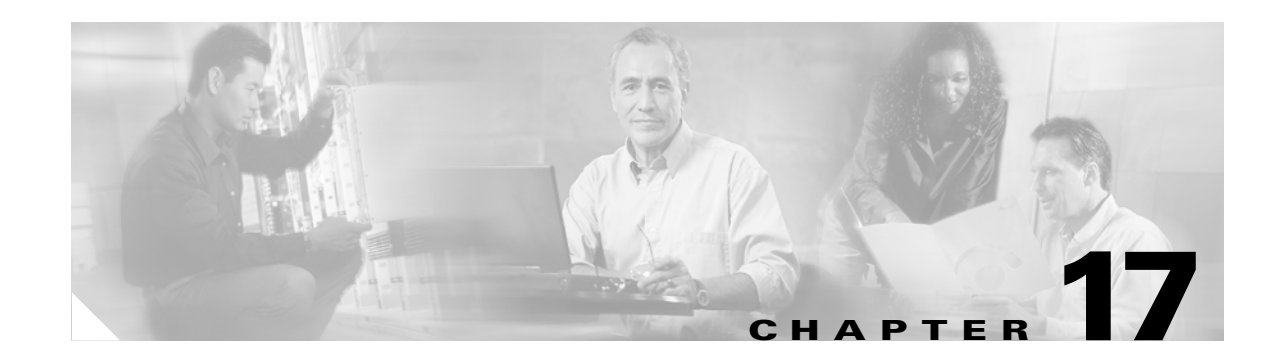

# **Configuring Resilient Packet Ring**

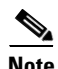

**Note** The terms "Unidirectional Path Switched Ring" and "UPSR" may appear in Cisco literature. These terms do not refer to using Cisco ONS 15xxx products in a unidirectional path switched ring configuration. Rather, these terms, as well as "Path Protected Mesh Network" and "PPMN," refer generally to Cisco's path protection feature, which may be used in any topological network configuration. Cisco does not recommend using its path protection feature in any particular network configuration.

This chapter describes how to configure resilient packet ring (RPR) and Dual RPR Interconnect (DRPRI) for the ML-Series card.

This chapter contains the following major sections:

- **•** [Understanding RPR, page 17-1](#page-0-0)
- **•** [Configuring Point-to-Point Circuits on CTC for RPR, page 17-4](#page-3-0)
- **•** [Configuring RPR on Cisco IOS, page 17-5](#page-4-0)
- **•** [Monitoring and Verifying RPR, page 17-10](#page-9-0)
- **•** [Understanding RPR Link Fault Propagation, page 17-10](#page-9-1)
- **•** [Understanding Dual RPR Interconnect, page 17-14](#page-13-0)
- **•** [Configuring DRPRI, page 17-16](#page-15-0)

## <span id="page-0-0"></span>**Understanding RPR**

RPR is an emerging network architecture designed for metro fiber ring networks. This new MAC protocol is designed to overcome the limitations of IEEE 802.1D Spanning Tree Protocol (STP), IEEE 802.1W Rapid Spanning Tree Protocol (RSTP), and SONET/SDH in packet-based networks. RPR operates at the Layer 2 level and is compatible with Ethernet and SONET/SDH.

The ML-Series card's RPR relies on the quality of service (QoS) features of the ML-Series card for efficient bandwidth utilization with service level agreement (SLA) support. ML-Series card QoS mechanisms apply to all SONET/SDH traffic on the ML-Series card, whether passed-through, bridged, or stripped.

When an ML-Series card is configured with RPR and made part of a shared packet ring (SPR), the ML-Series card assumes it is part of a ring. If a packet is not destined for devices attached to the specific ML-Series, the ML-Series card simply continues to forward this transit traffic along the SONET/SDH circuit, relying on the circular path of the ring architecture to guarantee that the packet will eventually

Ι

arrive at the destination. This eliminates the need to queue and forward the packet flowing through the nondestination ML-Series card. From a Layer 2 or Layer 3 perspective, the entire RPR looks like one shared network segment.

RPR supports operation over protected and unprotected SONET/SDH circuits. On unprotected SONET/SDH circuits, RPR provides SONET/SDH-like protection without the redundant SONET/SDH protection path. Eliminating the need for a redundant SONET/SDH path frees bandwidth for additional traffic. RPR also incorporates spatial reuse of bandwidth through a hash algorithm for east/west packet transmission. RPR utilizes the entire ring bandwidth and does not need to block ring segments like STP or RSTP.

### **Packet Handling Operations**

The RPR protocol, using the transmitted packet's header information, allows the interfaces to quickly determine the operation that needs to be applied to the packet. An ML-Series card configured with RPR is part of the ring and has three basic packet-handling operations: bridge, pass-through, and strip. [Figure 17-1](#page-1-0) illustrates these operations. Bridging connects and passes packets between the Ethernet ports on the ML-Series and the packet-over-SONET/SDH (POS) circuit circling the ring. Pass-through lets the packets continue through the ML-Series card and along the ring, and stripping takes the packet off the ring and discards it. Because STP or RSTP is not in effect between nodes when RPR is configured, the transmitting RPR port strips its own packets after they return from circling the ring. A hash algorithm is used to determine the direction of the packet around the RPR.

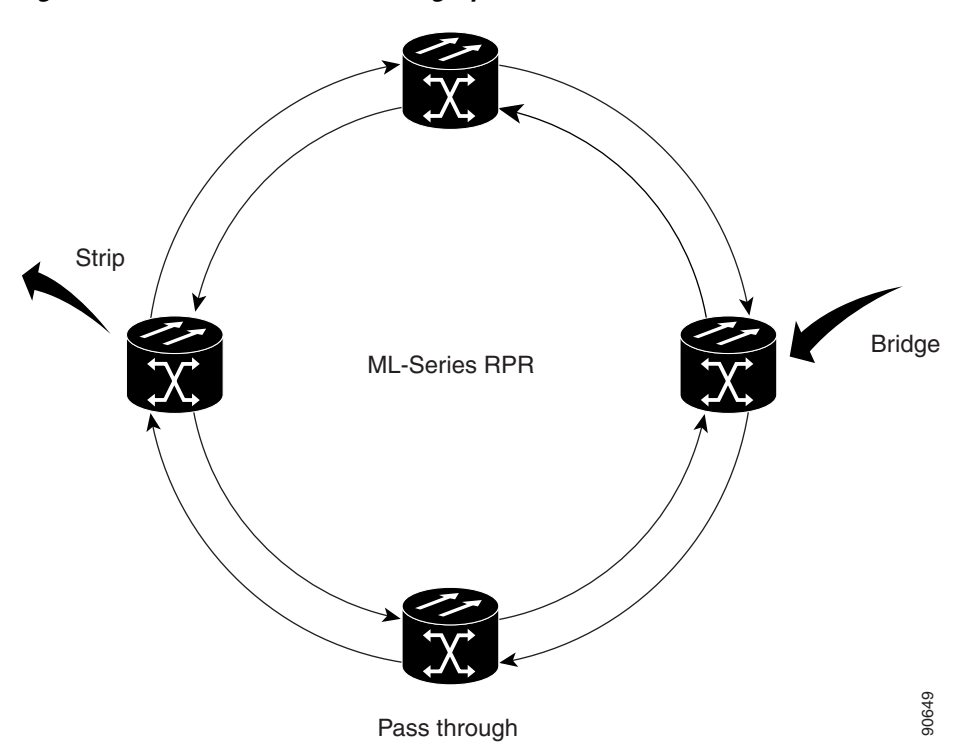

<span id="page-1-0"></span>*Figure 17-1 RPR Packet Handling Operations*

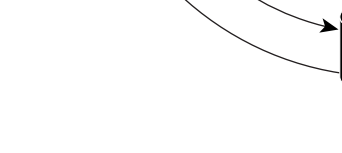

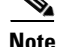

I

**Note** ML-Series card RPR convergence times might exceed 50 ms in the case of multiple failures in the same ring, if traffic passes through an ML-Series card configured with DRPRI (in active mode) during the reloading of the ML-Series card, or in the case of mismatched microcode images on ML-Series cards.

### **Ring Wrapping**

RPR initiates ring wraps in the event of a fiber cut, node failure, node restoration, new node insertion, deletion of the circuit on POS port of SPR or other traffic problems. This protection mechanism redirects traffic to the original destination by sending it in the opposite direction around the ring after a link state change or after receiving SONET/SDH path level alarms. Ring wrapping on the ML-Series card allows convergence times of less than 50 ms. RPR convergence times are comparable to SONET/SDH and much faster than STP or RSTP.

RPR on the ML-Series card survives both unidirectional and bidirectional transmission failures within the ring. Unlike STP or RSTP, RPR restoration is scalable. Increasing the number of ML-Series cards in a ring does not increase the convergence time.

RPR wraps occur within 50 msec after the failure condition with the default spr wrap immediate configured. If spr wrap delay is configured, the wrap is delayed until the POS interface goes link-down. The link goes down after the time specified with the CLI **pos trigger delay <msec>**. If the circuits are VCAT then the Cico IOS CLI command **pos vcat defect delayed** also needs to be configured. The delay helps ensure that when RPR is configured with SONET bandwidth protection, this Layer 1 protection has a chance to take effect before the Layer 2 RPR protection. If the interface goes down without a SONET/SDH error, then the carrier delay also take effect. [Figure 17-2](#page-2-0) illustrates ring wrapping.

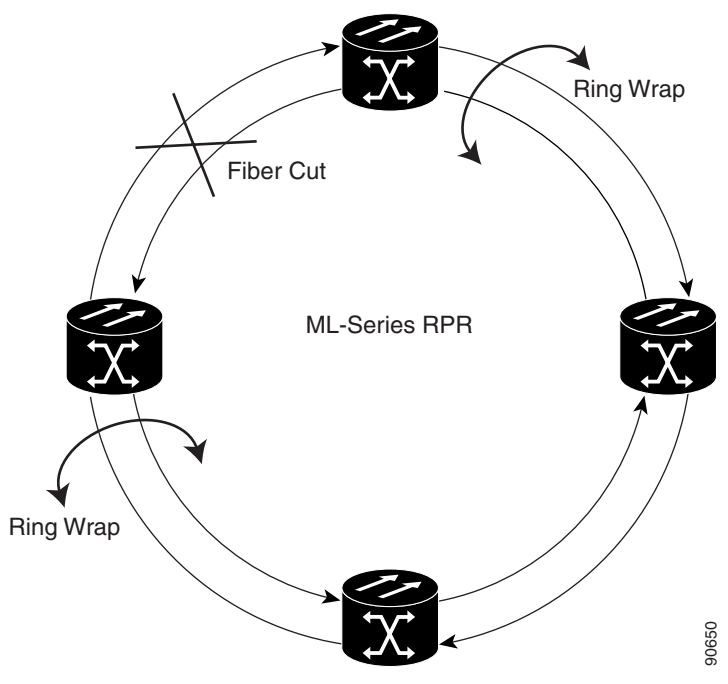

<span id="page-2-0"></span>*Figure 17-2 RPR Ring Wrapping*

Ι

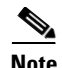

**Note** If the carrier delay time is changed from the default, the new carrier delay time must be configured on all the ML-Series card interfaces, including the SPR, POS, and Gigabit Ethernet or Fast Ethernet interfaces.

**Note** ML-Series card POS interfaces normally send PDI-P to the far-end when the POS link goes down or RPR wraps. ML-Series card POS interfaces do not send PDI-P to the far-end when PDI-P is detected, when RDI-P is being sent to the far-end or when the only defects detected are GFP LFD, GFP CSF, VCAT LOM or VCAT SOM.

### **MAC Address and VLAN Support**

RPR improves MAC address support, because an ML-Series card does not need to learn the MAC address of pass-through packets. The ML-Series card's MAC address table only holds the MAC IDs of packets that have been bridged or stripped by that card. This allows the collective tables of the ML-Series cards in the ring to hold a greater number of MAC addresses.

RPR also enhances VLAN support relative to STP and RSTP. In an STP and RSTP, a new VLAN must configured on all POS interfaces on the ring. In RPR, the VLAN must only be added to the configuration of those interfaces that bridge or strip packets for that VLAN. The ML-Series card still has a 255 architectural maximum limit of VLAN/bridge-group per ML-Series card. But because the ML-Series card only needs to maintain the MAC address of directly connected devices per card, a greater number of connected devices are allowed on an RPR network basis.

# <span id="page-3-0"></span>**Configuring Point-to-Point Circuits on CTC for RPR**

RPR on the Cisco ONS 15454 or Cisco ONS 15454 SDH enables two or more ML-Series cards to become one functional network segment or SPR. The bridged ML-Series cards are connected to each other through point-to-point STS/STM circuits, which use one of the first ML-Series card's POS ports as a source and one of the second ML-Series card's POS ports as a destination. All ML-Series cards in an SPR must be connected directly or indirectly by point-to-point circuits.

The point-to-point circuits use the ONS 15454 SONET/SDH network. Provision the point-to-point circuits using Cisco Transport Controller (CTC) or Transaction Language One (TL1) in the same manner as an ONS 15454 OC-N card STS/STM circuits. The *Cisco ONS 15454 Procedure Guide* or the *Cisco ONS 15454 SDH Procedure Guide* provides specific instructions about how to create an automatically routed optical circuit.

When configuring a point-to-point circuit on the ML-Series:

- **•** Leave all CTC Circuit Creation Wizard options at default, except **Fully Protected Path** on the Circuit Routing Preferences dialog box. **Fully Protected Path** provides SONET/SDH protection and should be unchecked. RPR normally provides the Layer 2 protection for SPR circuits.
- **•** Check **Using Required Nodes and Spans** to route automatically in the Circuit Routing Preferences dialog box. If the source and destination nodes are adjacent on the ring, exclude all nodes except the source and destination in the Circuit Routing Preferences dialog box. This forces the circuit to be routed directly between source and destination and preserves STS/STM circuits, which would be consumed if the circuit routed through other nodes in the ring. If there is a node or nodes that do not

contain an ML-Series card between the two nodes containing ML-Series card, include this node or nodes in the included nodes area in the Circuit Routing Preference dialog box, along with the source and destination nodes.

**•** Keep in mind that ML-Series card STS/STM circuits do not support unrelated circuit creation options, such as unidirectional traffic, creating cross-connects only (TL1-like), interdomain (unified control plane [UCP]), protected drops, SCNP, or path protection path selectors.

After the CTC circuit process is complete, begin a Cisco IOS session to configure RPR/SPR on the ML-Series card and interfaces.

**Note** A best practice is to configure SONET/SDH circuits in an east-to-west or west-to-east configuration, from Port 0 (east) to Port 1 (west) or Port 1 (east) to Port 0 (west), around the SONET/SDH ring. Do not configure Port 0 to Port 0 or Port 1 to Port 1. The east-to-west or west-to-east setup is required for the Cisco Transport Manager (CTM) network management software to recognize the ML-Series configuration as an SPR.

## <span id="page-4-0"></span>**Configuring RPR on Cisco IOS**

You configure RPR on the ML-Series cards by creating an SPR interface from the Cisco IOS CLI. The SPR is a virtual interface, similar to an EtherChannel interface. The POS interfaces are the physical interfaces associated with the RPR SPR interface. An ML-Series card supports a single SPR interface. The SPR interface has a single MAC address and provides all the normal attributes of a Cisco IOS interface, such as support for default routes. An SPR interface is considered a trunk port, and like all trunk ports, subinterfaces must be configured for the SPR interface to become part of a bridge group.

An SPR interface is configured similarly to a EtherChannel (port-channel) interface. The members of the SPR interface must be POS interfaces. Instead of using the **channel-group** command to define the members, you use the **spr-intf-id** command. And like port-channel, you configure the SPR interfaces instead of the POS interface.

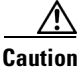

**Caution** In configuring an SPR, if one ML-Series card is not configured with an SPR interface, but valid STS/STM circuits connect this ML-Series card to the other ML-Series cards in the SPR, no traffic will flood between the properly configured ML-Series cards in the SPR, and no alarms will indicate this condition. Cisco recommends that you configure all of the ML-Series cards in an SPR before sending traffic.

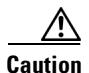

**Caution** Do not use native VLANs for carrying traffic with RPR.

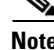

**Note** RPR is only supported with LEX encapsulation. LEX is the default encapsulation for the ML-Series card.

To provision RPR, perform the following procedure, beginning in global configuration mode:

 $\mathsf I$ 

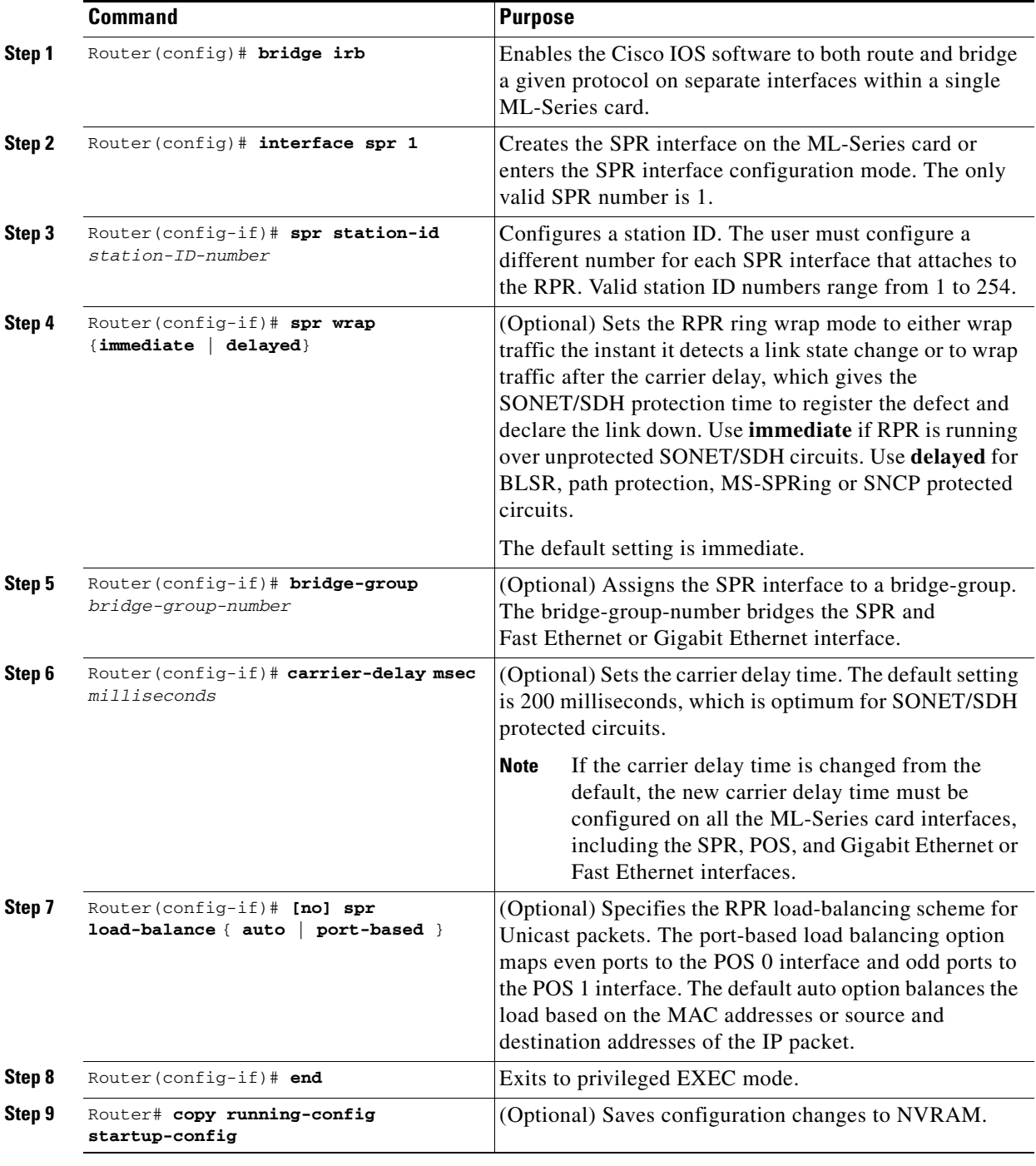

⁄≬\

**Caution** The SPR interface is the routed interface. Do not enable Layer 3 addresses or assign bridge groups on the POS interfaces assigned to the SPR interface.

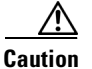

 $\overline{\phantom{a}}$ 

**Caution** When traffic coming in on an SPR interface needs to be policed, the same input service policy needs to be applied to both the POS ports that are part of the SPR interface.

Each of the ML-Series card's two POS ports must be assigned to the SPR interface. To assign the POS interfaces on the ML-Series to the SPR, perform the following procedure, beginning in global configuration mode:

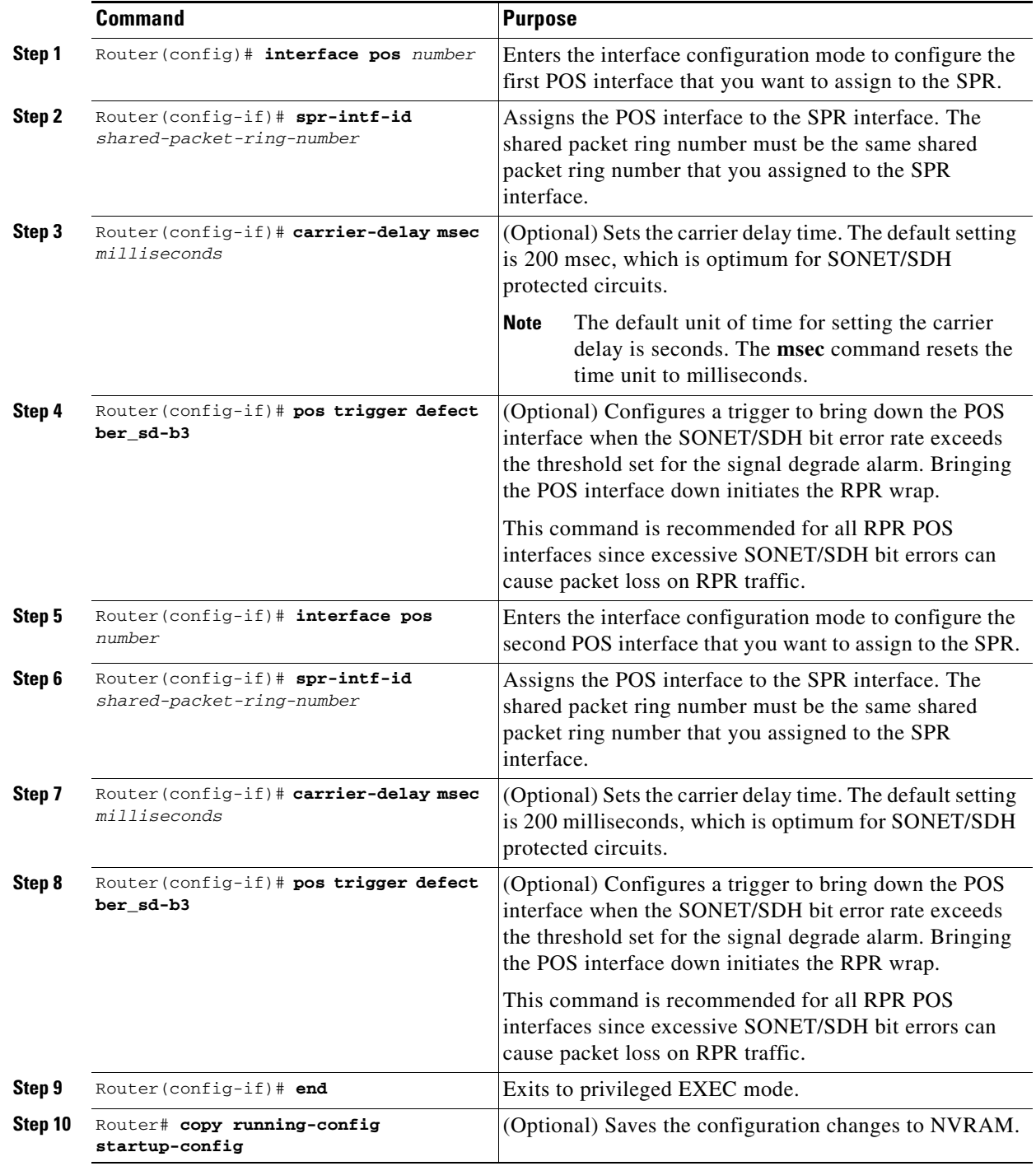

**Ethernet Card Software Feature and Configuration Guide**

1

### **RPR Cisco IOS Configuration Example**

[Figure 17-3](#page-7-0) shows an example of an RPR Cisco IOS configuration. The associated code is provided in Examples [17-1](#page-7-1), [17-2,](#page-8-0) and [17-3](#page-8-1). The configuration assumes that ML-Series card POS ports are already linked by point-to-point SONET/SDH circuits configured through CTC.

<span id="page-7-0"></span>*Figure 17-3 RPR Configuration Example*

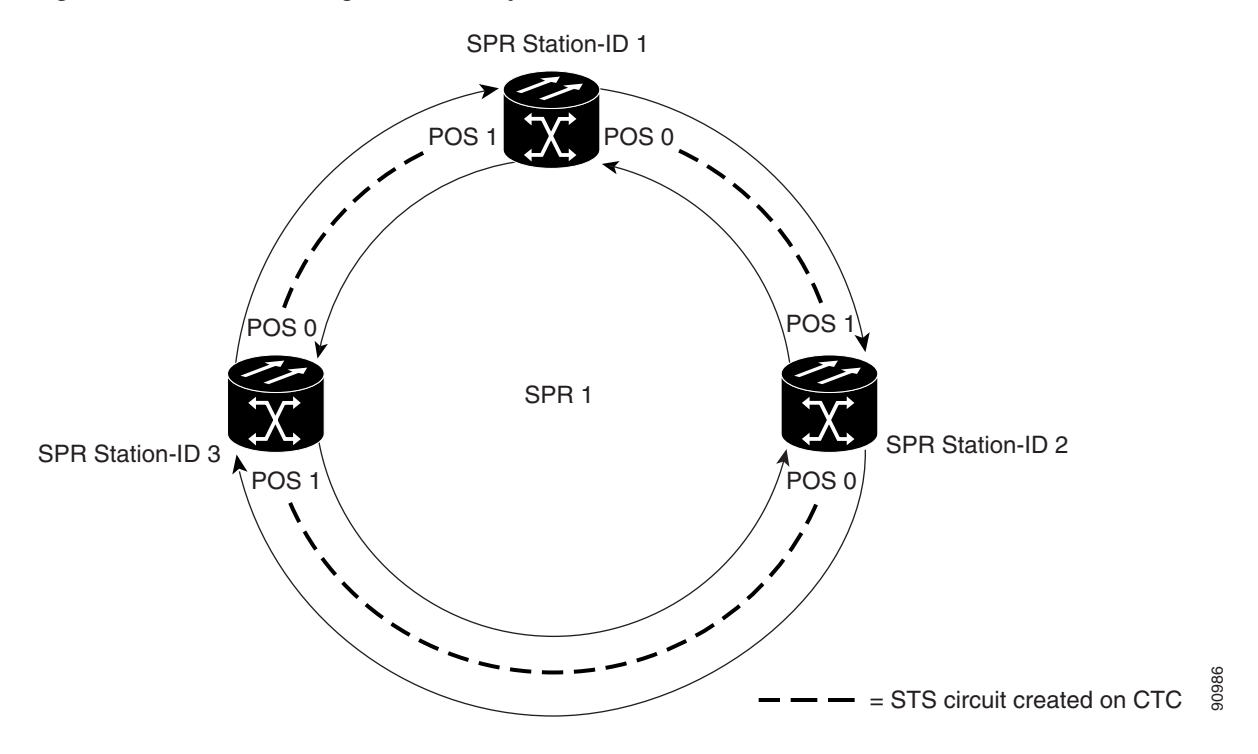

<span id="page-7-1"></span>*Example 17-1 SPR Station-ID 1 Configuration*

```
bridge irb
!
interface SPR1 
no ip address
no keepalive
spr station-ID 1
hold-queue 150 in
bridge-group 1
!
interface POS0 
no ip address
spr-intf-id 1
!
interface POS1
no ip address
spr-intf-id 1
interface Gigabit Ethernet0
 no ip address
 no ip route-cache
bridge-group 1
```

```
interface Gigabit Ethernet1
 no ip address
 no ip route-cache
bridge-group 1
```
#### <span id="page-8-0"></span>*Example 17-2 SPR Station-ID 2 Configuration*

```
bridge irb
!
interface SPR1 
no ip address
no keepalive
spr station-ID 2
hold-queue 150 in
bridge-group 1
!
interface POS0 
no ip address
spr-intf-id 1
!
interface POS1
no ip address
spr-intf-id 1
interface Gigabit Ethernet0
 no ip address
  no ip route-cache
bridge-group 1
interface Gigabit Ethernet1
 no ip address
 no ip route-cache
bridge-group 1
```
#### <span id="page-8-1"></span>*Example 17-3 SPR Station-ID 3 Configuration*

```
bridge irb
!
interface SPR1 
no ip address
no keepalive
spr station-ID 3
hold-queue 150 in
bridge-group 1
!
interface POS0 
no ip address
spr-intf-id 1
!
interface POS1
no ip address
spr-intf-id 1
interface Gigabit Ethernet0
 no ip address
 no ip route-cache
bridge-group 1
interface Gigabit Ethernet1
```
 $\mathbf I$ 

Ι

 no ip address no ip route-cache bridge-group 1

## <span id="page-9-0"></span>**Monitoring and Verifying RPR**

After RPR is configured, you can monitor its status using the **show interface spr** or **show run interface spr** command ([Example 17-4\)](#page-9-2).

#### <span id="page-9-2"></span>*Example 17-4 Monitor and Verify RPR*

Router# **show interfaces spr 1** SPR1 is up, line protocol is up Hardware is POS-SPR, address is 0005.9a39.714a (bia 0000.0000.0000) MTU 1500 bytes, BW 1244160 Kbit, DLY 100 usec, reliability 255/255, txload 1/255, rxload 1/255 Encapsulation ONS15454-G1000, loopback not set Keepalive not set DTR is pulsed for 33391 seconds on reset ARP type: ARPA, ARP Timeout 04:00:00 No. of active members in this SPR interface: 2 Member 0 : POS0 Member 1 : POS1 Last input never, output never, output hang never Last clearing of "show interface" counters never Input queue: 0/150/0/0 (size/max/drops/flushes); Total output drops: 0 Queueing strategy: fifo Output queue: 0/80 (size/max) 5 minute input rate 1000 bits/sec, 2 packets/sec 5 minute output rate 2000 bits/sec, 4 packets/sec 1014 packets input, 96950 bytes Received 0 broadcasts (0 IP multicast) 0 runts, 0 giants, 0 throttles 0 parity 0 input errors, 0 CRC, 0 frame, 0 overrun, 0 ignored 0 input packets with dribble condition detected 1640 packets output, 158832 bytes, 0 underruns 0 output errors, 0 applique, 9 interface resets 0 babbles, 0 late collision, 0 deferred 0 lost carrier, 0 no carrier 0 output buffer failures, 0 output buffers swapped out 0 carrier transitions

## <span id="page-9-1"></span>**Understanding RPR Link Fault Propagation**

Link fault propagation (LFP), also known as link pass through, decreases convergence times in networks where routers interconnect through ML-Series card RPR. It quickly relays link faults from a master Gigabit Ethernet link to a remote slave link, either Gigabit Ethernet or FastEthernet. LFP greatly improves the time it takes for a router connected to the slave link to fail over to an alternate path. Under normal protection schemes, convergence might take as long as forty seconds. Using LFP, the slave interface reflects the state of the master interface in well under a second. This feature is often used to enable a link failure at a far-end hub site to trigger a link down state at a near-end access site. [Figure 17-4](#page-10-0) illustrates LFP.

<span id="page-10-0"></span>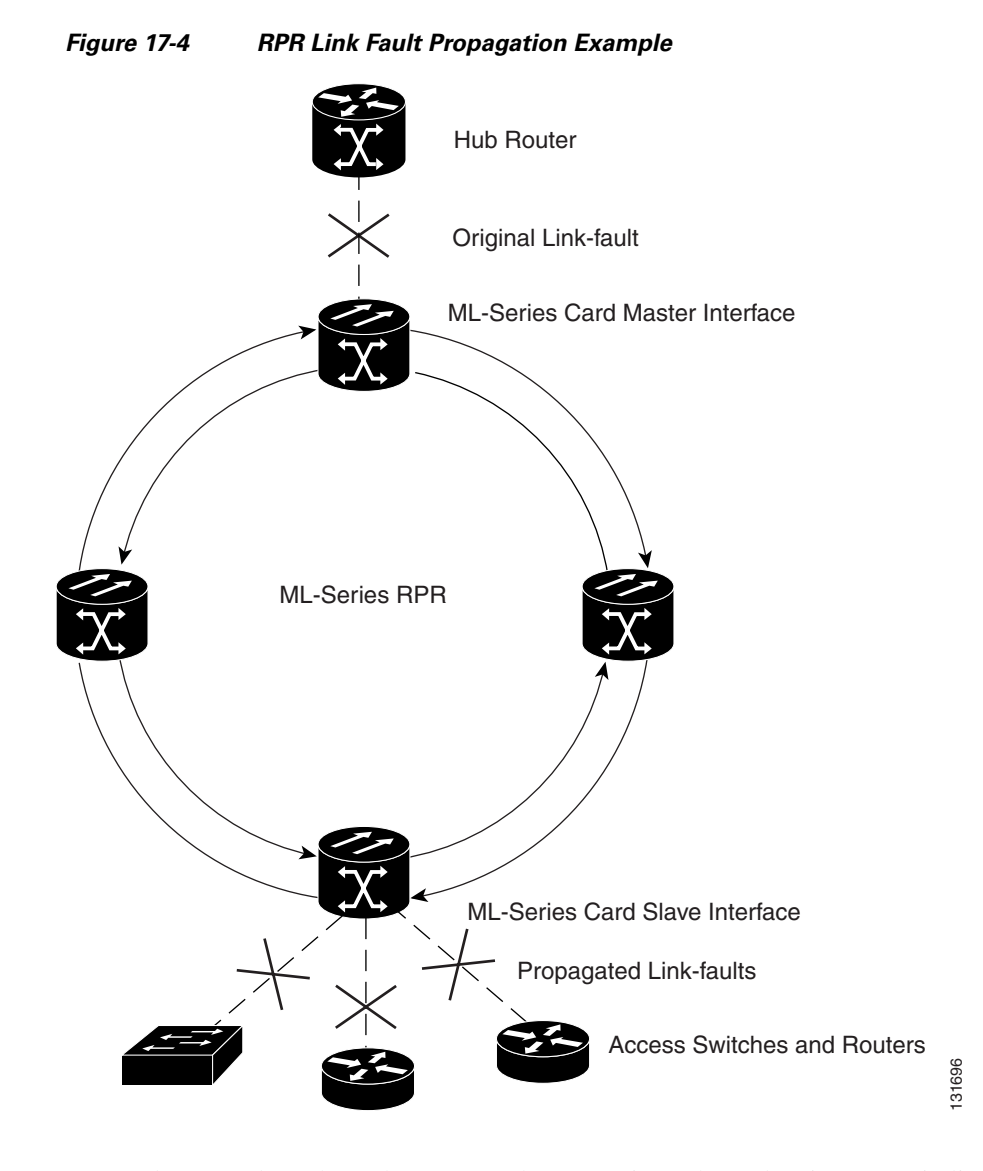

LFP updates are done through a CDP packet extension. The update is sent periodically and immediately after the master interface goes into link-down. LFP updates are sent separately from normal CDP packets, and the two types do not interact. Configuring or disabling CDP on the interface has no effect on LFP updates.

When the master interface goes down, including an administrative shutdown, the slave interface is forced down. When the master interface goes up, the slave interface will go back up. Administrative shutdown on a slave interface will suspend the LFP function on that interface, and removing the shutdown will reactivate LFP.

A link-down fault is also forced onto the slave link if the connection from the master to the slave fails. Any of the following can cause a loss of conecction:

- **•** Removing or resetting the master ML-Series card.
- **•** Shutdown or failure on both of the RPR paths between master and slave.
- **•** Disabling LFP on the master interface.

I

Link faults only propagate from master to slave. Normal slave link faults are not propagated. RPR wrapping and unwrapping has no effect on LFP.

ן

### **Propagation Delays**

Propagation delay includes the carrier-delay time on the slave interface. The carrier-delay time is configureable and has a default of 200 ms. See the ["Configuring RPR on Cisco IOS" section on](#page-4-0)  [page 17-5](#page-4-0) for more information on configuring carrier-delay time.

Different propagation delays apply to different LFP scenarios:

- Propagation delay between master link-down and slave link-down is 50 ms plus the carrier-delay time on the slave interface.
- **•** Propagation delay between master link-up and slave-link up has an additional built-in delay at the master interface to prevent interface flapping. Link-up propagation takes approximately 50-200 ms plus the carrier-delay time on the slave interface.
- **•** Propagation delay from when the master to slave link fails until slave link-down is approximately 600 ms plus the carrier-delay time on the slave interface.

## **Configuring LFP**

[Figure 17-4 on page 17-11](#page-10-0) illustrates an example of RPR configured with LFP. The process of configuring LFP consists of the following tasks:

- **1.** Configure one ML-Series card Gigabit Ethernet interface as a master link.
- **2.** Configure other ML-Series cards' Gigabit Ethernet or FastEthernet interfaces as slave links.

To enable and configure the LFP master link, perform the following procedure, beginning in global configuration mode:

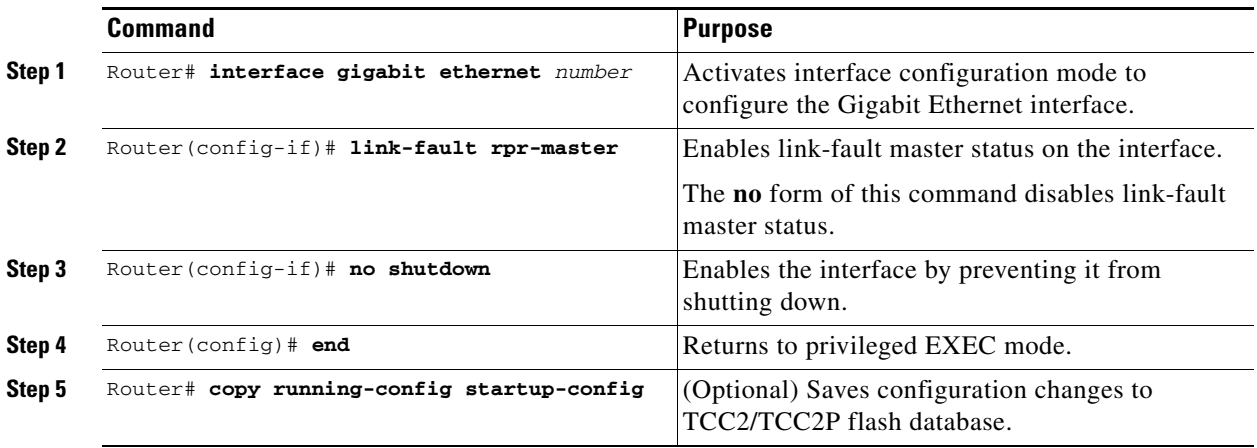

To enable and configure the LFP slave link, perform the following procedure on an ML-Series card in the RPR other than the ML-Series card configured for the master link. Begin in global configuration mode:

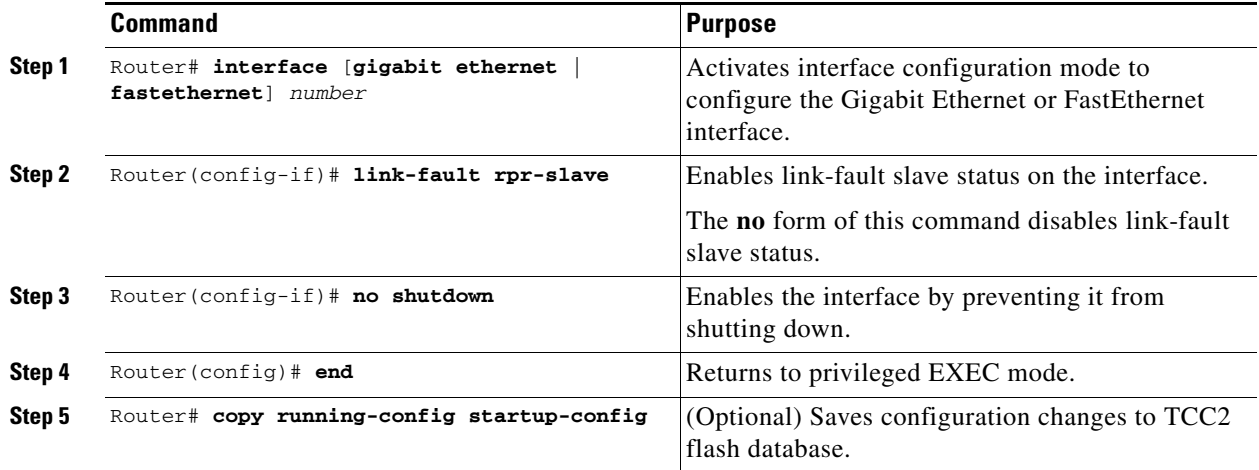

#### **LFP Configuration Requirements**

LFP has these configuration requirement:

- **•** A link-fault master and slave should not be configured on the same card.
- **•** The ML-Series card must be running the Enhanced microcode image.
- **•** All ML-Series cards in the RPR must be running software release 5.0 and later.
- **•** ML-Series card configured for DRPRI should not be configured for LFP, and LFP on DRPRI is unsupported.
- **•** Only ML-Series card Gigabit Ethernet interfaces are eligible to become link-fault masters.
- **•** Only one link-fault master is allowed per RPR.
- **•** Gigabit Ethernet and FastEthernet interfaces are both eligible to become link-fault slaves.
- **•** There is no configuration limit on link-fault slaves on an RPR.

### **Monitoring and Verifying LFP**

I

A slave interface in link-down state raises a CARLOSS alarm on CTC. CTC does not distinguish between a local loss on the slave link and loss due to LFP. For more information on CARLOSS, refer to refer to the "Alarm Troubleshooting" chapter of the Cisco ONS 15454 Troubleshooting Guide or the "Alarm Troubleshooting" chapter of the Cisco ONS 15454 SDH Troubleshooting Guide.

The Cisco IOS status of link-down interface is shown as protocol down/link down. Neither the **show controller** or **show interface** command reveals the difference between a local loss on the link and an LFP loss.

After LFP is configured, you can monitor the LFP status of each master or slave link using the **show link-fault** command. Use this command to determine whether LFP caused the link down on a slave interface. [Example 17-5](#page-13-1) illustrates the output from this command on a slave interface.

Ι

#### <span id="page-13-1"></span>*Example 17-5 Monitor and Verify LFP*

Router# **show link-fault** Link Fault Propagation Configuration: ------------------------------------- LFP Config Mode : LFP\_SLAVE LFP Master State : LFP\_STATUS\_DOWN Interfaces configured for LFP: FastEthernet0 (down)

## <span id="page-13-0"></span>**Understanding Dual RPR Interconnect**

Cisco ML-Series RPR includes a mechanism to interconnect rings for protection from node failure. The bridge-group protocol, DRPRI, provides two parallel connections of the rings linked by a special instance of RSTP. One connection is the active node and the other is the standby node. During a failure of the active node, link, or card, a proprietary algorithm detects the failure and causes a switchover to the standby node. DRPRI provides a recovery time of less than 200 ms for Layer 2 bridged traffic, when the ML-Series employs the enhanced microcode image. When the ML-Series employs the base or Multiprotocol Label Switching (MPLS) microcode images, the recovery time for Layer 2 bridged traffic is up to 12 seconds. With any microcode image the recovery time for Layer 3 unicast and multicast traffic also depends on the convergence time of the routing protocol implemented.

The paired ML1000-2 cards share the same station ID and are viewed by other members of the RPR as a single card. In [Figure 17-5](#page-14-0), paired cards A and B have the same SPR station ID, and paired cards C and D have the same station ID. The interconnected nodes do not need to be adjacent on the RPR. Bridging, IP routing, policing and bandwidth allocations can still be provisioned on DRPRI ML1000-2 cards.

 $\mathbf I$ 

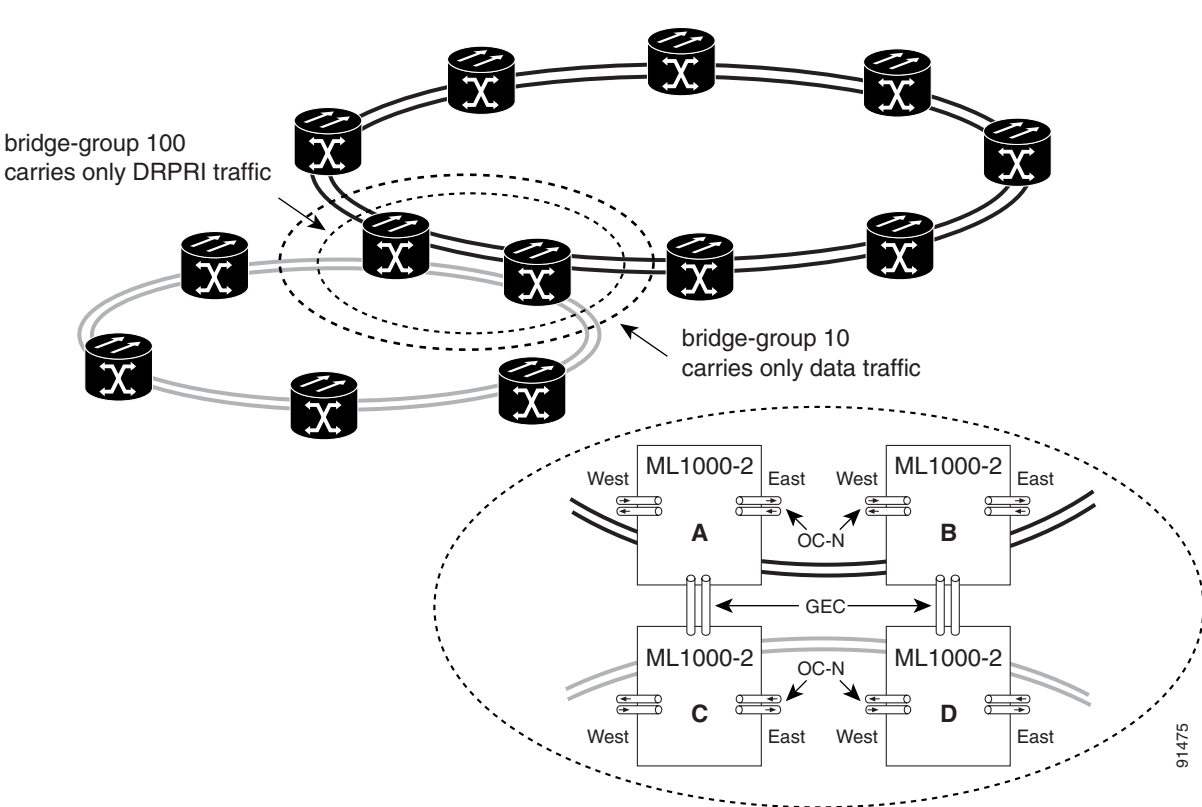

<span id="page-14-0"></span>*Figure 17-5 Dual RPR Interconnect Network and Paired Cards*

DRPRI has these characteristics:

- Four ML1000-2 cards are required.
- **•** All four ML1000-2 cards must be part of the same bridge-group (VLAN).
- **•** Each paired set of ML1000-2 cards must have the same SPR station ID.
- **•** The bridge-group must be configured on SPR subinterfaces.
- **•** The DRPRI bridge-group is limited to one protocol, so a bridge-group with DRPRI implemented cannot also implement RSTP or STP.
- On each of the four ML1000-2 cards, both Gigabit Ethernet ports must be joined in Gigabit EtherChannel (GEC) and the GEC interface included in the DRPRI bridge-group, or one Gigabit Ethernet port must be shut down and the other one included in the DRPRI bridge-group. We recommend the GEC method.
- **•** A manual shutdown on subinterfaces or the GEC interface included in the DRPRI bridge-group must be issued on the interfaces at both ends of the GEC or Ethernet connection between the rings.
- **•** The DRPRI bridge-group cannot also be used to carry data traffic.
- **•** A DRPRI node can only be used for interconnecting two RPRs. The front ports of the cards should not be used to carry other traffic.
- **•** Non-DRPRI bridge-groups carrying traffic between rings should not have STP or RSTP configured.
- **•** Non-DRPRI bridge-groups carrying traffic between rings must be configured on each of the four ML-Series cards.

ו

- **•** QinQ and protocol tunnels cannot be started on DRPRI nodes, but DRPRI nodes can bridge QinQ and protocol tunnels across the connected rings.
- **•** Users should not change the pathcost of members of the DRPRI bridge-group. The pathcost is assigned by the ML-Series card to ensure proper operation of DRPRI. A user configured pathcost are overwritten by the assigned default DRPRI pathcost.

## <span id="page-15-0"></span>**Configuring DRPRI**

DRPRI requires two pairs of ML-Series cards with one pair configured as RPR and belonging to the first of two adjacent RPRs, and the second pair configured as RPR and belonging to the second RPR ([Figure 17-5](#page-14-0)). DRPRI is configured on each of the four ML1000-2 cards that connect the two adjacent RPRs. The process of configuring DRPRI consists of the following tasks:

- **1.** Configure a bridge-group with the DRPRI protocol.
- **2.** Configure the SPR interface.
	- **a.** Assign a station ID number.
	- **b.** Assign a DRPRI ID of 0 or 1.
- **3.** Create an SPR subinterface and assign the bridge-group to the subinterface.
- **4.** Create a GEC interface.
- **5.** Create a GEC subinterface and assign the bridge-group to the subinterface.

To enable and configure DRPRI, perform the following procedure, beginning in global configuration mode:

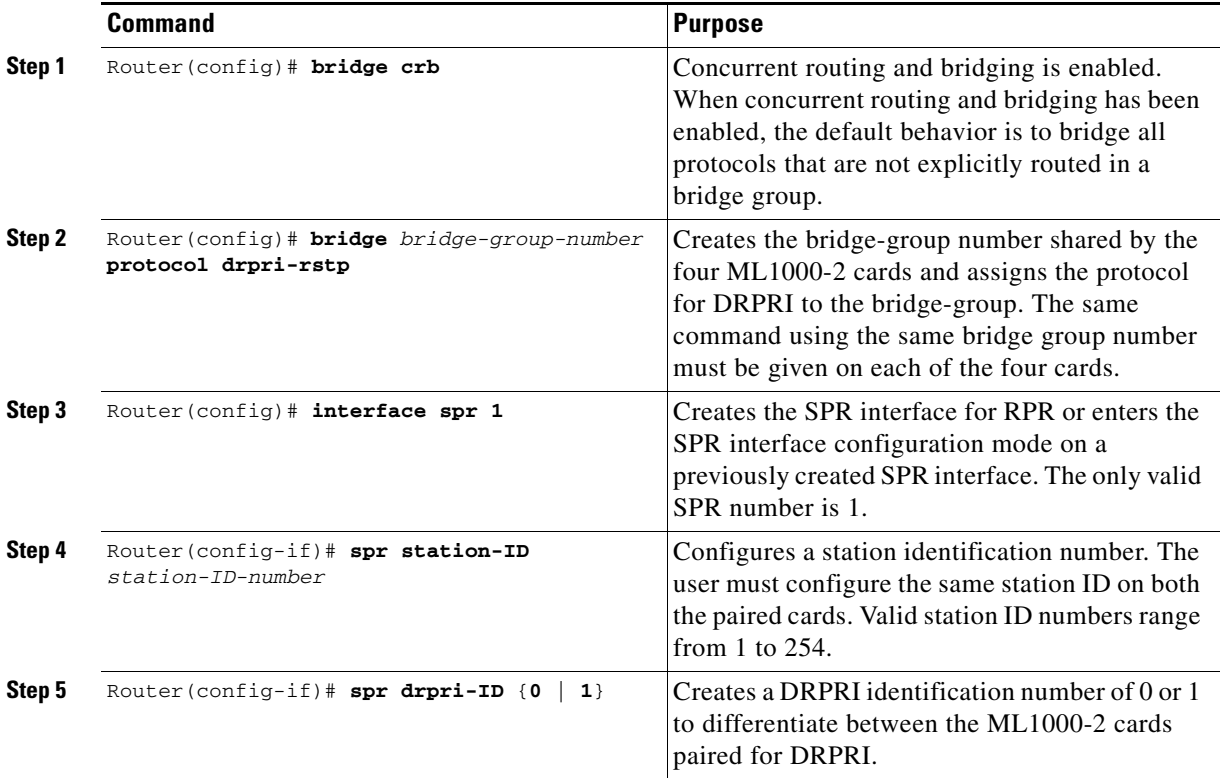

<span id="page-16-0"></span>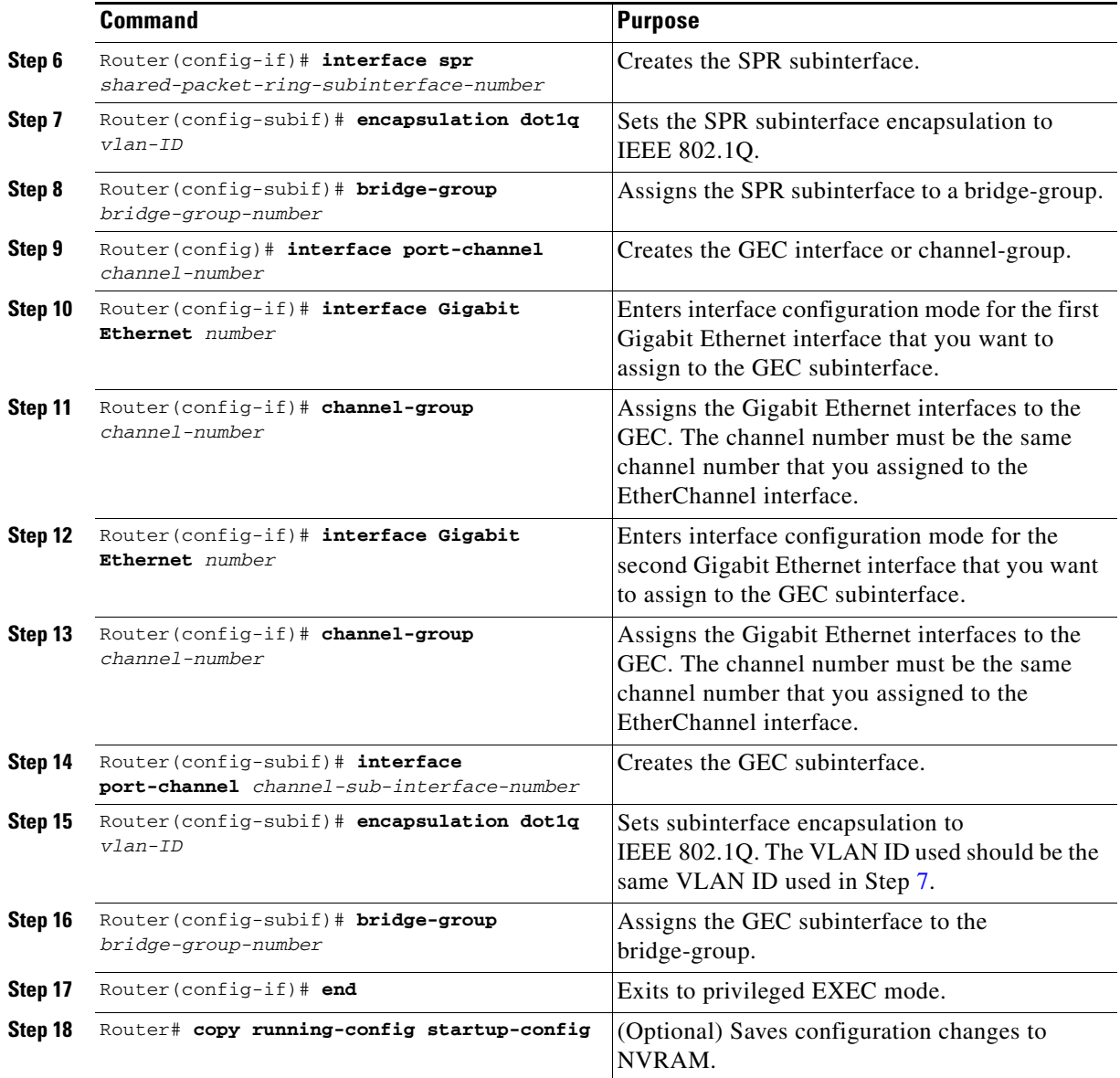

### **DRPRI IOS Configuration Example**

 $\overline{\phantom{a}}$ 

[Figure 17-5 on page 17-15](#page-14-0) shows an example of RPR configuration. The associated code is provided in Examples [17-6,](#page-16-1) [17-7](#page-17-0), [17-8,](#page-18-0) and [17-9](#page-19-0).

#### <span id="page-16-1"></span>*Example 17-6 ML-Series Card A Configuration*

```
hostname ML-Series A
bridge crb
bridge 100 protocol drpri-rstp
interface Port-channel1
no ip address
no ip route-cache
 hold-queue 300 in
```
ו

interface Port-channel1.1 encapsulation dot1Q 10 no ip route-cache bridge-group 100 interface SPR1 no ip address no keepalive spr station-ID 1 hold-queue 150 in interface SPR1.1 encapsulation dot1Q 10 bridge-group 100 interface Gigabit Ethernet0 no ip address no ip route-cache channel-group 1 interface Gigabit Ethernet1 no ip address no ip route-cache channel-group 1 interface POS0 no ip address spr-intf-id 1 crc 32 interface POS1 no ip address spr-intf-id 1 crc 32 ip classless no ip http server

#### <span id="page-17-0"></span>*Example 17-7 ML-Series Card B Configuration*

hostname ML-Series B bridge crb bridge 100 protocol drpri-rstp

interface Port-channel1 no ip address no ip route-cache hold-queue 300 in

interface Port-channel1.1 encapsulation dot1Q 10 no ip route-cache bridge-group 100

interface SPR1 no ip address no keepalive spr station-ID 1 spr drpr-ID 1 hold-queue 150 in

interface SPR1.1

```
 encapsulation dot1Q 10
  bridge-group 100
interface Gigabit Ethernet0
  no ip address
  no ip route-cache
channel-group 1
interface Gigabit Ethernet1
  no ip address
  no ip route-cache
channel-group 1
interface POS0
 no ip address
  spr-intf-id 1
  crc 32
interface POS1
  no ip address
  spr-intf-id 1
  crc 32
ip classless
no ip http server
```
#### <span id="page-18-0"></span>*Example 17-8 ML-Series Card C Configuration*

```
hostname ML-Series C
bridge crb
bridge 100 protocol drpri-rstp
interface Port-channel1
no ip address
no ip route-cache
 hold-queue 300 in
interface Port-channel1.1
 encapsulation dot1Q 10
 no ip route-cache
 bridge-group 100
interface SPR1
 no ip address
 no keepalive
 spr station-ID 2
hold-queue 150 in
interface SPR1.1
 encapsulation dot1Q 10
 bridge-group 100
interface Gigabit Ethernet0
 no ip address
 no ip route-cache
channel-group 1
interface Gigabit Ethernet1
 no ip address
 no ip route-cache
channel-group 1
```
 $\mathbf I$ 

ן

```
interface POS0
 no ip address
  spr-intf-id 1
  crc 32
interface POS1
  no ip address
  spr-intf-id 1
  crc 32
ip classless
```
no ip http server

#### <span id="page-19-0"></span>*Example 17-9 ML-Series Card D Configuration*

```
hostname ML-Series D
bridge crb
bridge 100 protocol drpri-rstp
interface Port-channel1
no ip address
no ip route-cache
 hold-queue 300 in
interface Port-channel1.1
 encapsulation dot1Q 10
 no ip route-cache
 bridge-group 100
interface SPR1
 no ip address
 no keepalive
 spr station-ID 2
spr drpr-ID 1
 hold-queue 150 in
interface SPR1.1
 encapsulation dot1Q 10
 bridge-group 100
interface Gigabit Ethernet0
 no ip address
 no ip route-cache
channel-group 1
interface Gigabit Ethernet1
 no ip address
 no ip route-cache
channel-group 1
interface POS0
 no ip address
 spr-intf-id 1
 crc 32
interface POS1
 no ip address
 spr-intf-id 1
 crc 32
ip classless
no ip http server
```
 $\overline{\phantom{a}}$ 

### **Monitoring and Verifying DRPRI**

After DRPRI is configured, you can monitor its status using the **show bridge verbose** command ([Example 17-10](#page-20-0)).

<span id="page-20-0"></span>*Example 17-10 show bridge verbose Command*

Router# **show bridge** *bridge-group-number* **verbose**

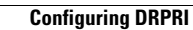

H.

 $\mathsf I$